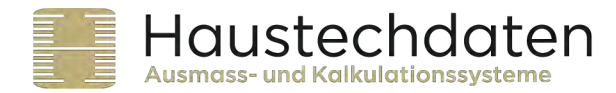

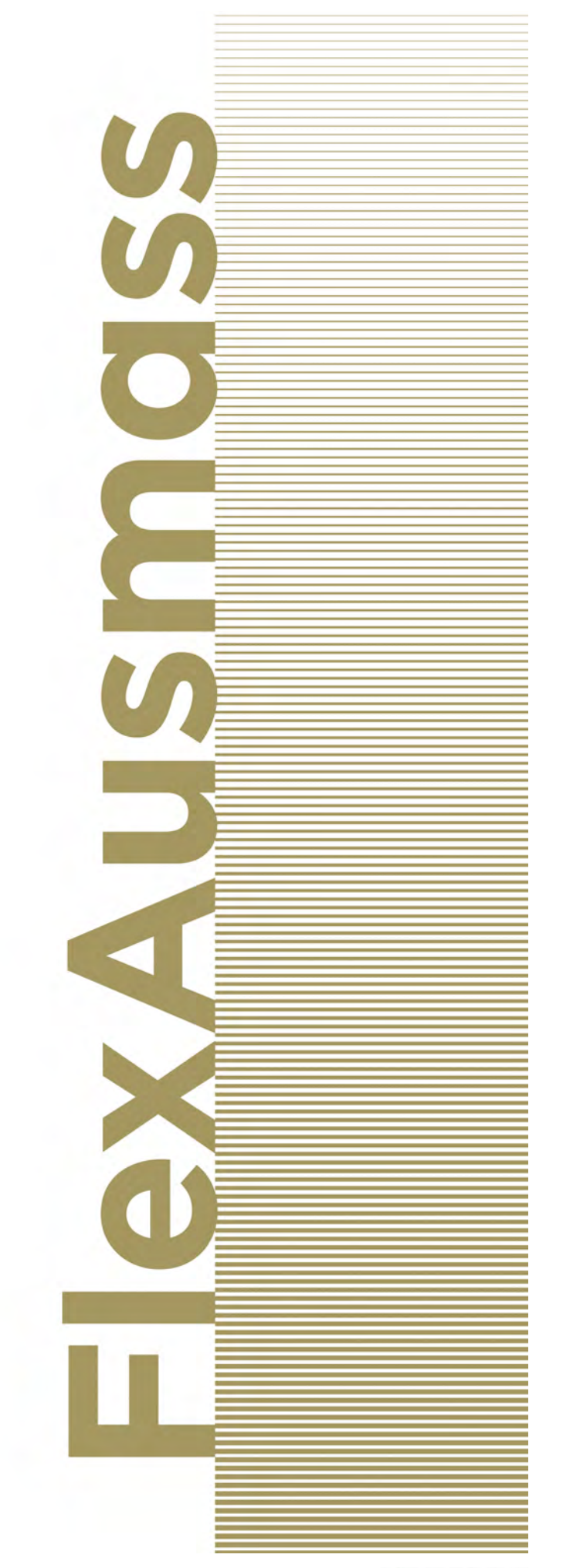

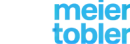

Partner der Haustechdaten GmbH, Ausmass- und Kalkulationssysteme<br>
+GF+ JRG tobler oventrop GEBERIT NUSSERUM

Hubrainweg 10<br>CH-8124 Maur<br>haustechdaten.ch

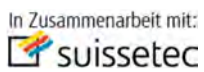

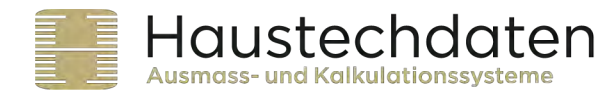

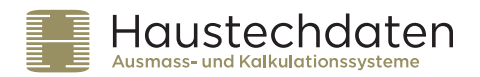

## **Bedienungsanleitung Flex-GO**

### **Schritt 1: Vorbereitungen im FlexAusmass**

- Unter "Einstellungen" Email-Adressen der Mitarbeiter, welche mit dem iPad arbeiten eintragen.
- Mit **die benötigte Ausmassblätter kopieren in "Meine Ausmassblätter"** übernehmen.
- Unter "Flex-Go" Szenario eröffnen.
- Innerhalb des eröffneten Szenario mit Ausmassblätter für dieses Szenario definieren.

=> Werden keine spezifischen Blätter definiert, erscheinen auf dem iPad alle im FlexAusmass ausgewählten Ausmassblätter.

**Schritt 2: iPad Installation** unter http://ipad.haustechdaten.ch

#### **Schritt 3: Objekte definieren**

Unter "Objekte" neues Objekt erstellen. Wichtig: Feld "Ersteller" und "Mail Adresse Zustellung" ausfüllen.

#### **4. Schritt: Ausmass erstellen und Arbeitsstunden erfassen**

Ausmass in den gewünschten Blättern eintragen und Stundenrapport ausfüllen.

#### **5. Schritt: Versand via Email**

Ist die Email-Adresse für die Zustellung vorhanden erscheint oben rechts das Icon für den Versand.

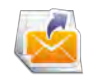

### **6. Schritt: Rapport für Kunden**

Rapport mit digitaler Kunden-Unterschrift via Mail an Kunde schicken. Ist die Email-Adresse für die Zustellung vorhanden erscheint oben rechts das Icon für den Versand.

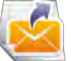

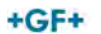

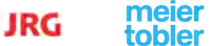

Hubrainweg 10<br>CH-8124 Maur haustechdaten.ch

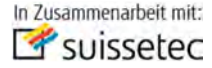

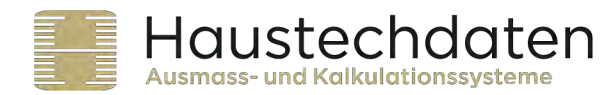

# **Schritt 1: Vorbereitungen im FlexAusmass (Serverversion)**

- Ausmassblätter Flex-GO Т Bedienung in, ; Lizenz güllig bis <mark>.</mark> Vorlagen Meine Blätter Objekte Einstellungen Leeres Blatt erst. Einstellungen  $\frac{N}{N}$  $\overline{20}$ Demo Haustechdaten | Pads Firmenloge Vorname Name **Mail Adresse** Felix Haustechdater Email-Adresse der Mitarbeiter erfassen, welche mit dem iPad arbeiten und die Ausmassblätter erhalten sollen  $2118$ schraubhtting aus Edersta 2387 Schraubfitting nichtrostend 2382 Schraubfitting Rotguss
- 1.1. Mail-Adressen eintragen

### 1.2. Ausmassblätter-Blätter auswählen

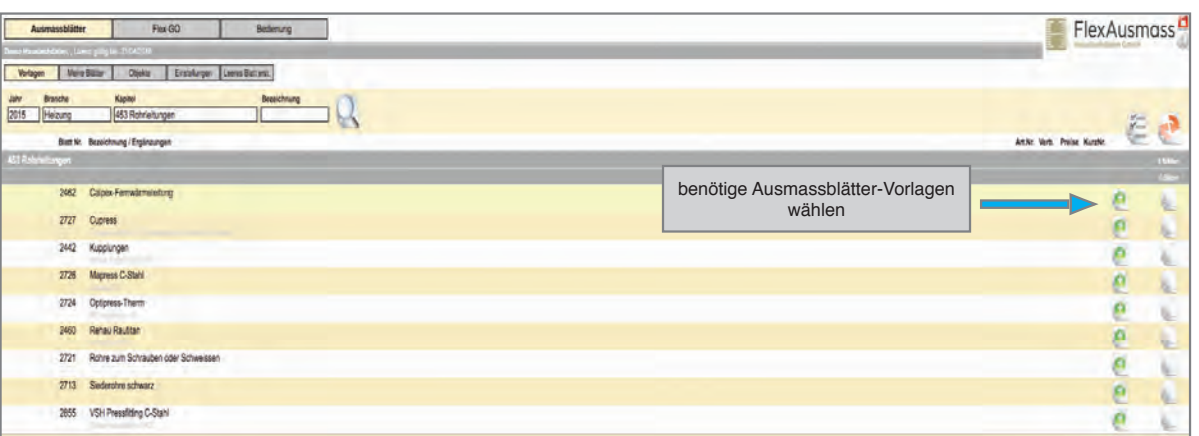

Partner der Haustechdaten GmbH, Ausmass- und Kalkulationssysteme meier<br>tobler

+GF+ JRG

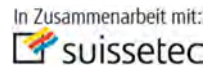

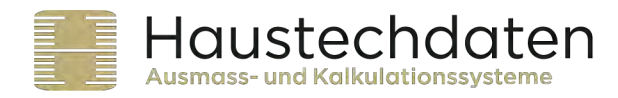

### 1.3. Neues Szenario im FlexAusmass Serverversion eröffnen

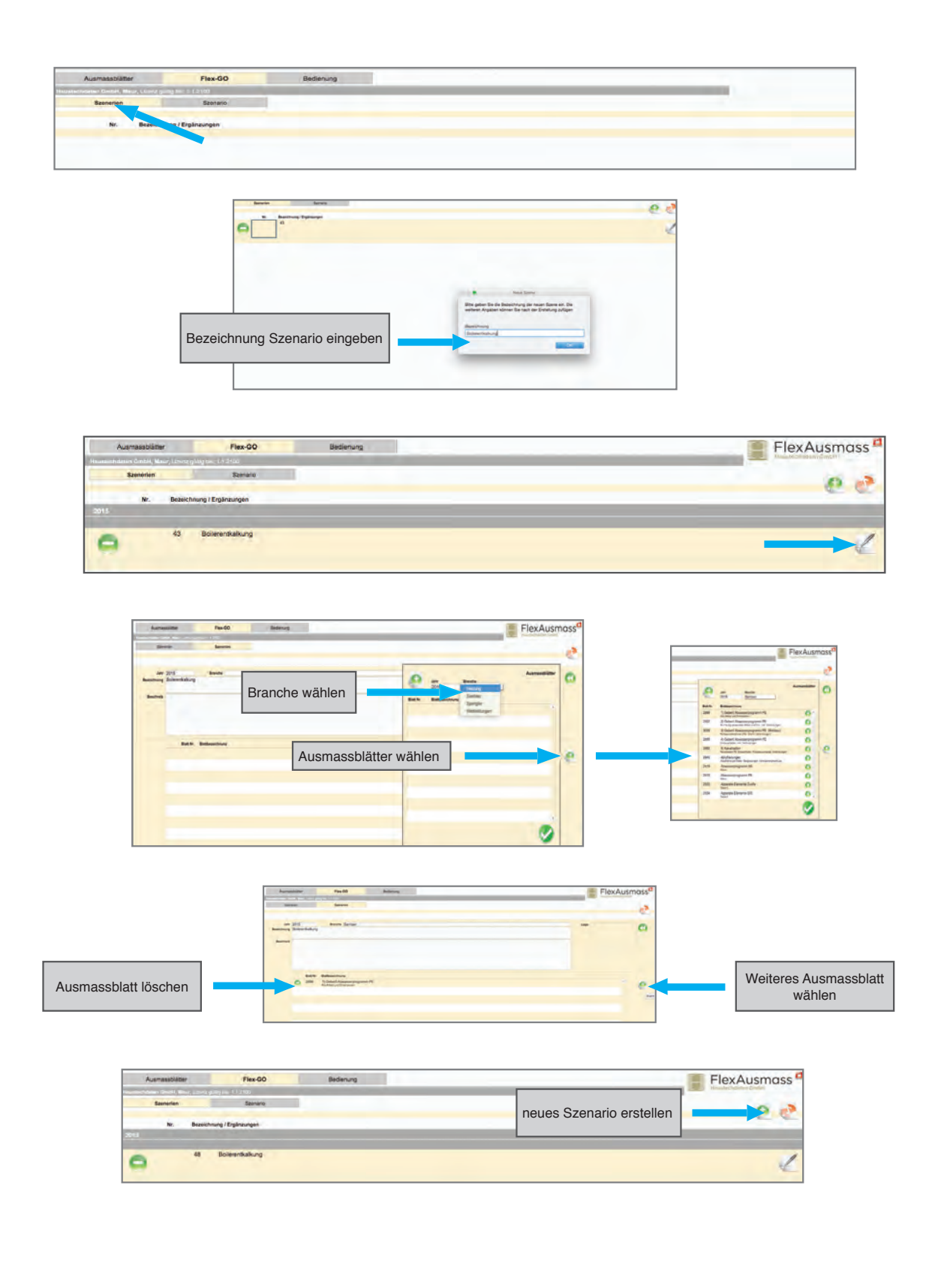

Partner der Haustechdaten GmbH, Ausmass- und Kalkulationssysteme

+GF+ JRG

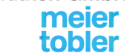

Hubrainweg 10<br>CH-8124 Maur<br>haustechdaten.ch

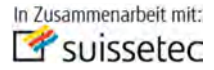

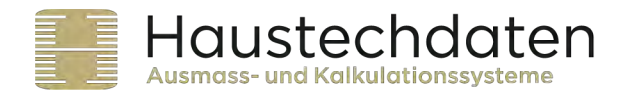

# **Schritt 3: Objekt im FlexGo eröffnen**

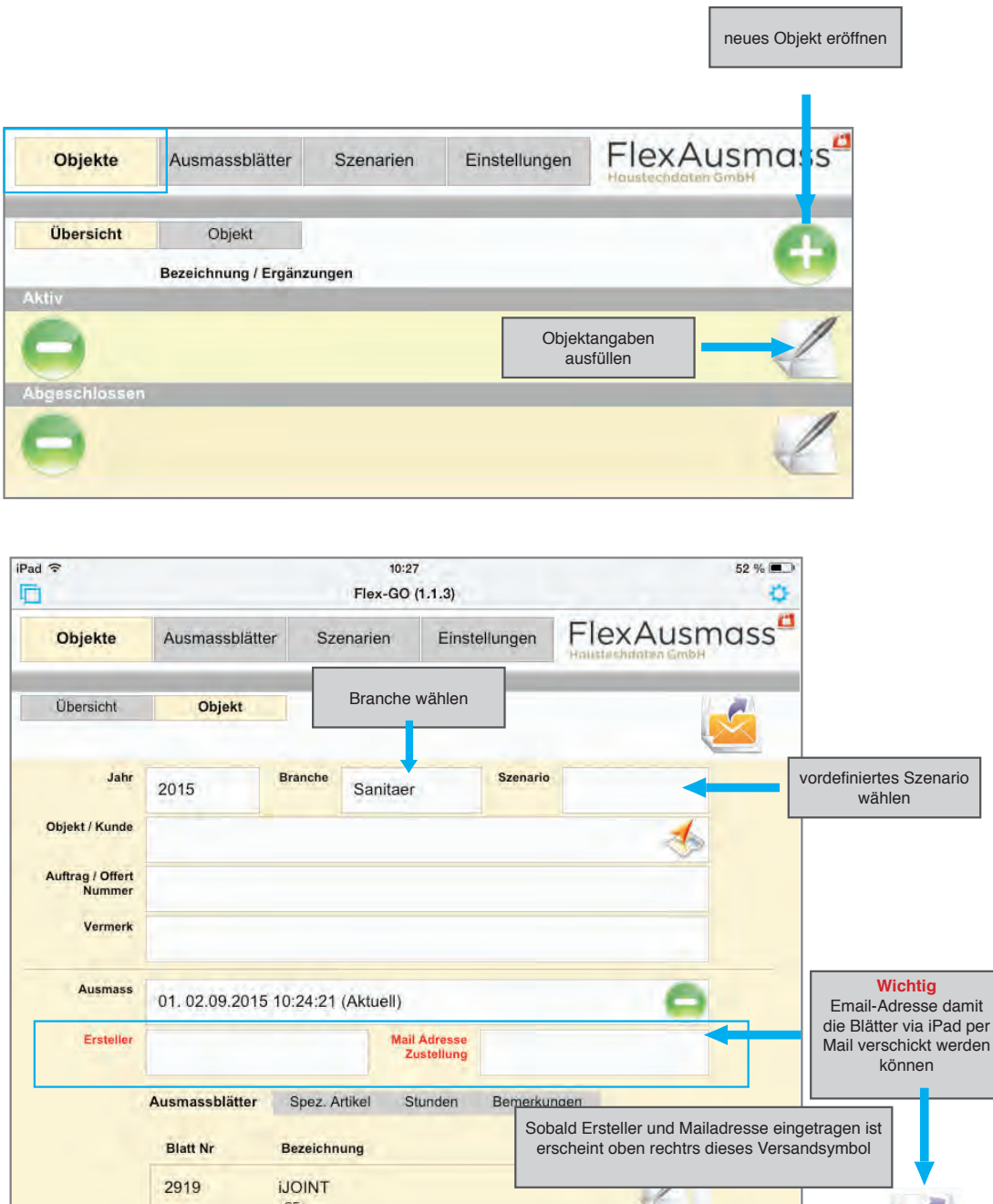

Partner der Haustechdaten GmbH, Ausmass- und Kalkulationssysteme meier<br>tobler

+GF+ JRG

2423

2889

Kupplungen Isiflo inkl Rohn

**Steckfitting Hawle** 

OVentrop GEBERIT NUSSBAUMRN

inkl. Schieber und Zubehör / Gebäudeeinführung

Hubrainweg 10<br>CH-8124 Maur<br>haustechdaten.ch

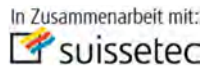

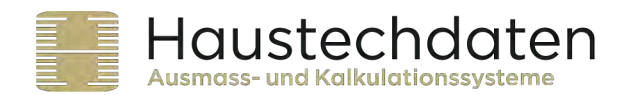

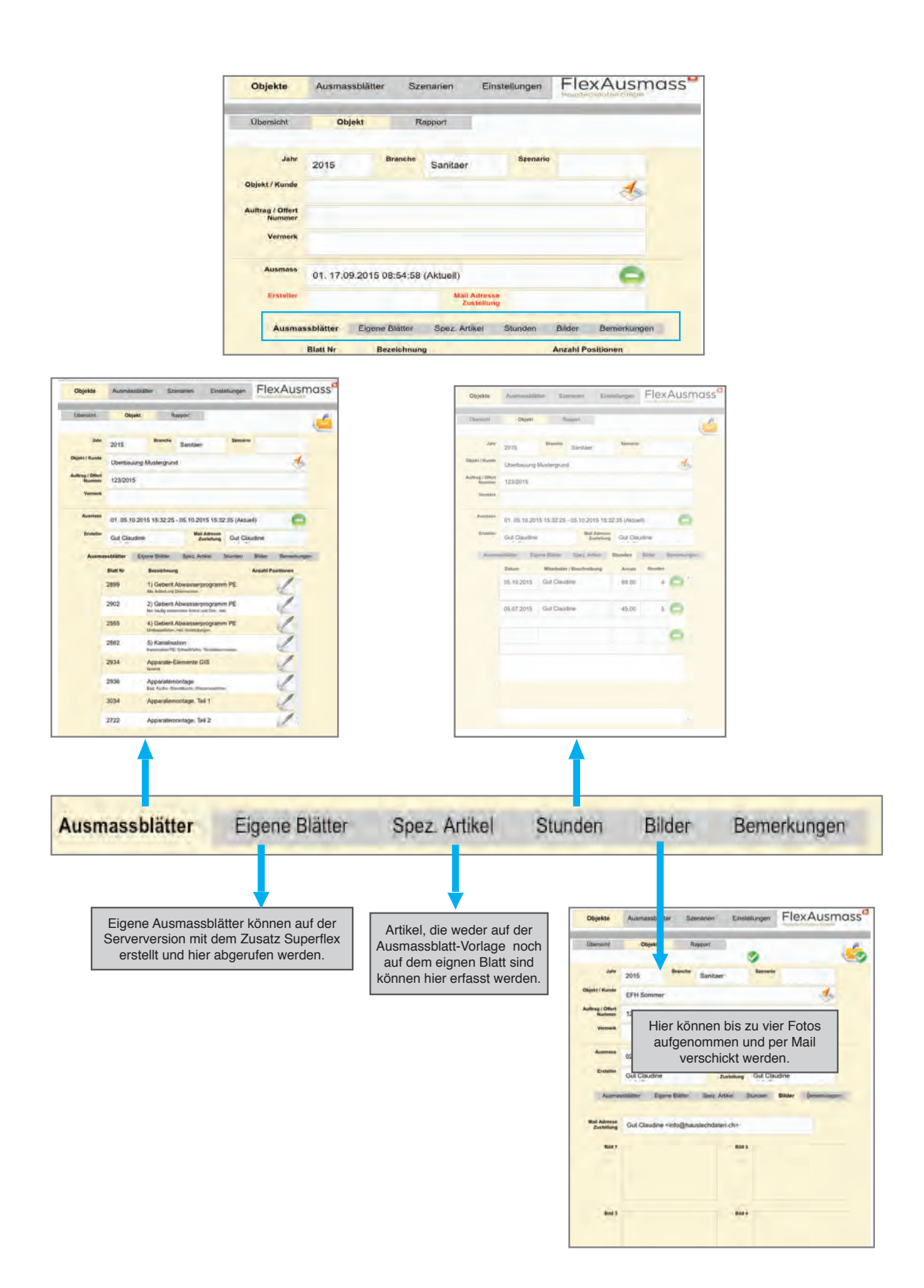

Partner der Haustechdaten GmbH, Ausmass- und Kalkulationssysteme

Hubrainweg 10<br>CH-8124 Maur<br>haustechdaten.ch OVentrop GEBERIT NUSSBAUMRN

Tel. 044 908 40 82<br>Fax 044 908 40 88 info@haustechdaten.ch

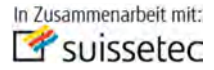

+GF+ JRG

meier<br>tobler

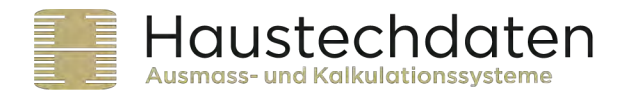

## Schritt 4: Ausmassblatt auf dem iPad ausfüllen

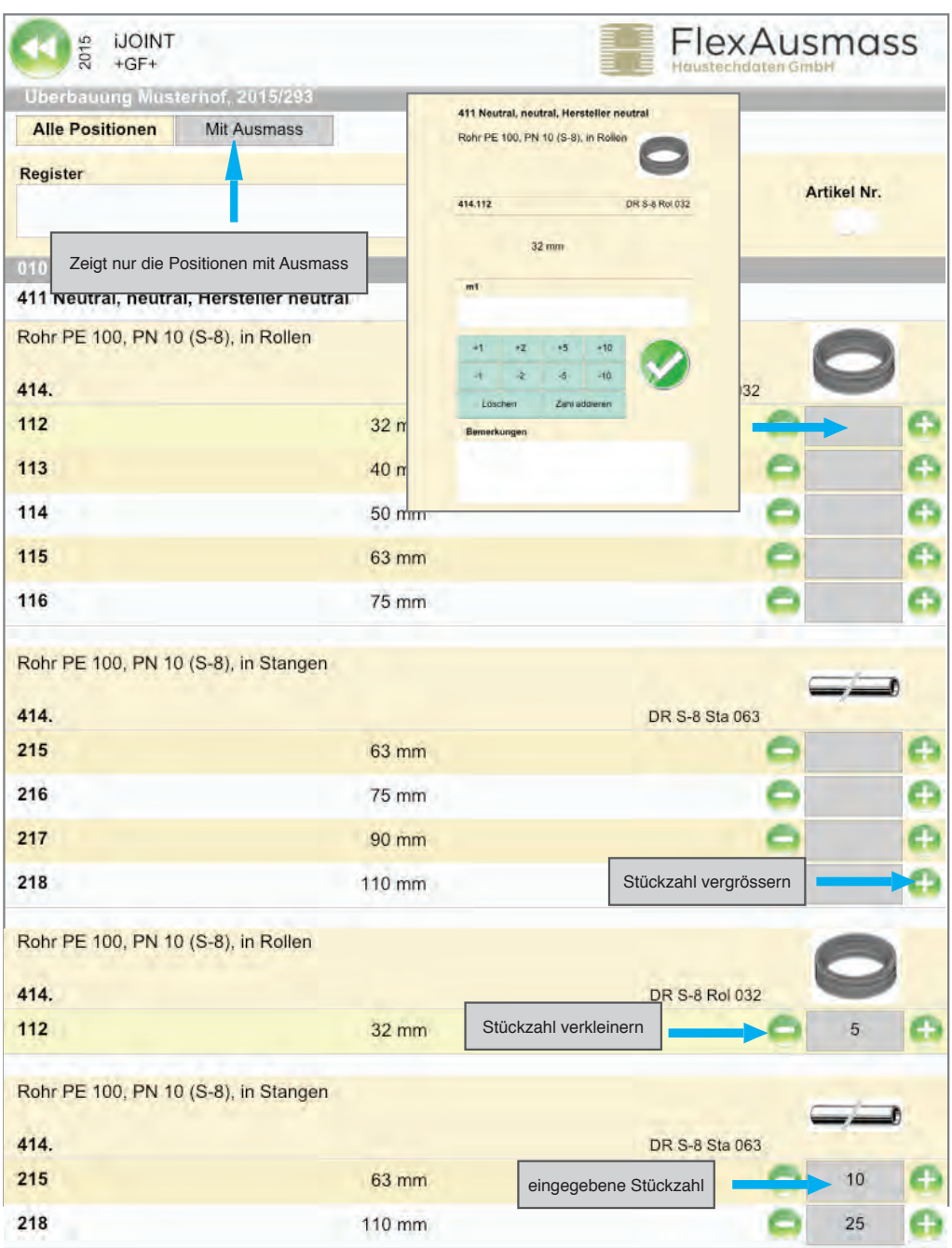

Partner der Haustechdaten GmbH, Ausmass- und Kalkulationssysteme

+GF+ JRG

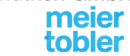

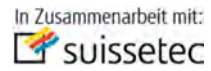

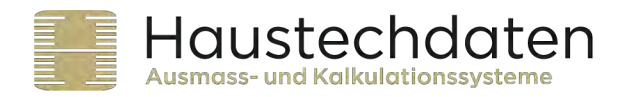

## **Schritt 5: Versand Ausmassblatt via Email**

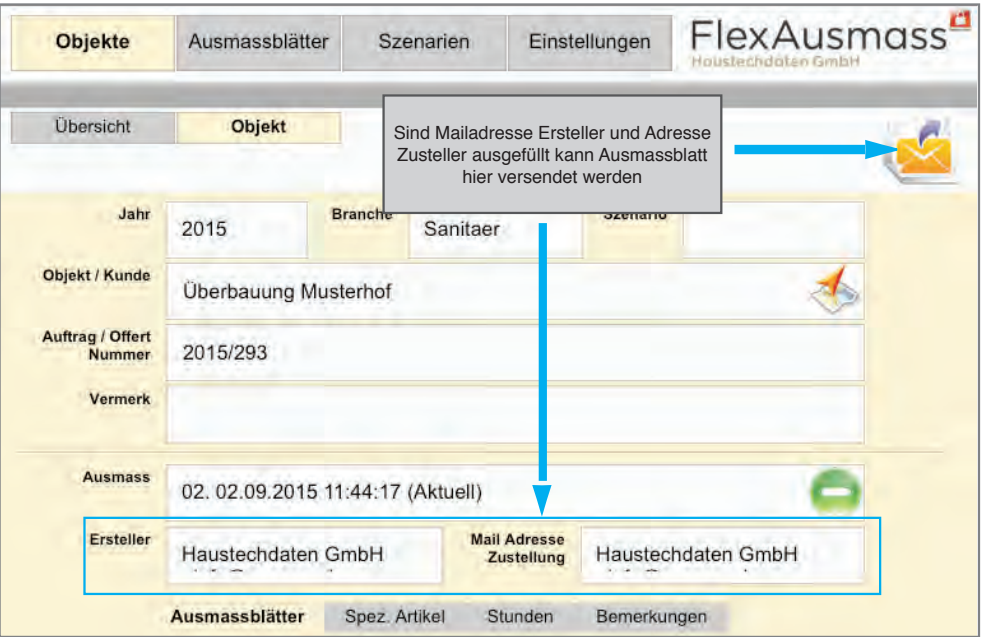

Partner der Haustechdaten GmbH, Ausmass- und Kalkulationssysteme

+GF+ JRG

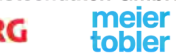

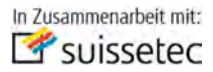

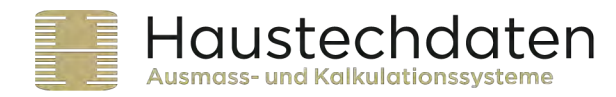

# **Schritt 6: Rapport für Kunden, Zustellung via Mail**

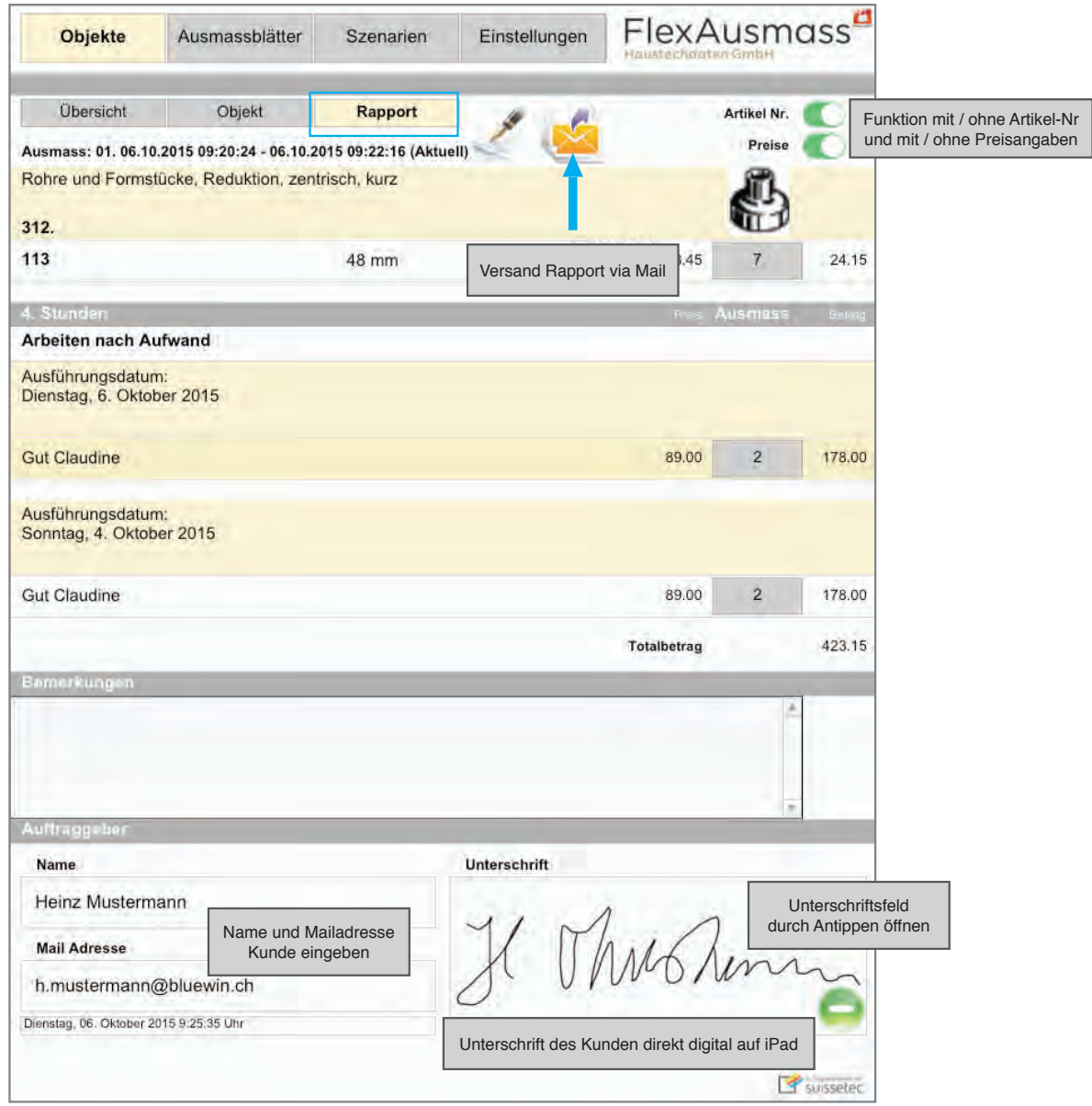

Partner der Haustechdaten GmbH, Ausmass- und Kalkulationssysteme

+GF+ JRG

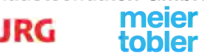

Hubrainweg 10<br>CH-8124 Maur<br>haustechdaten.ch

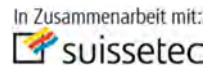